## **Sistema de Nómina. Esquema de funcionamiento y captura de pantalla.**

- 1.- El módulo comprueba una lista con los ficheros disponibles y la muestra en pantalla.
- 2.- El usuario introduce su clave y selecciona un fichero de la lista.
- 3.- El frontal envía al backoffice la solicitud del fichero con la clave.
- 4.- En caso de recibir mensaje correcto, la pantalla muestra la opción "Descargar fichero".
- 5.- El usuario pulsa el botón "Descargar fichero".
- 6- El frontal envía de nuevo la solicitud de fichero y contraseña al backoffice
- 7.- El backoffice devuelve un pdf al frontal.

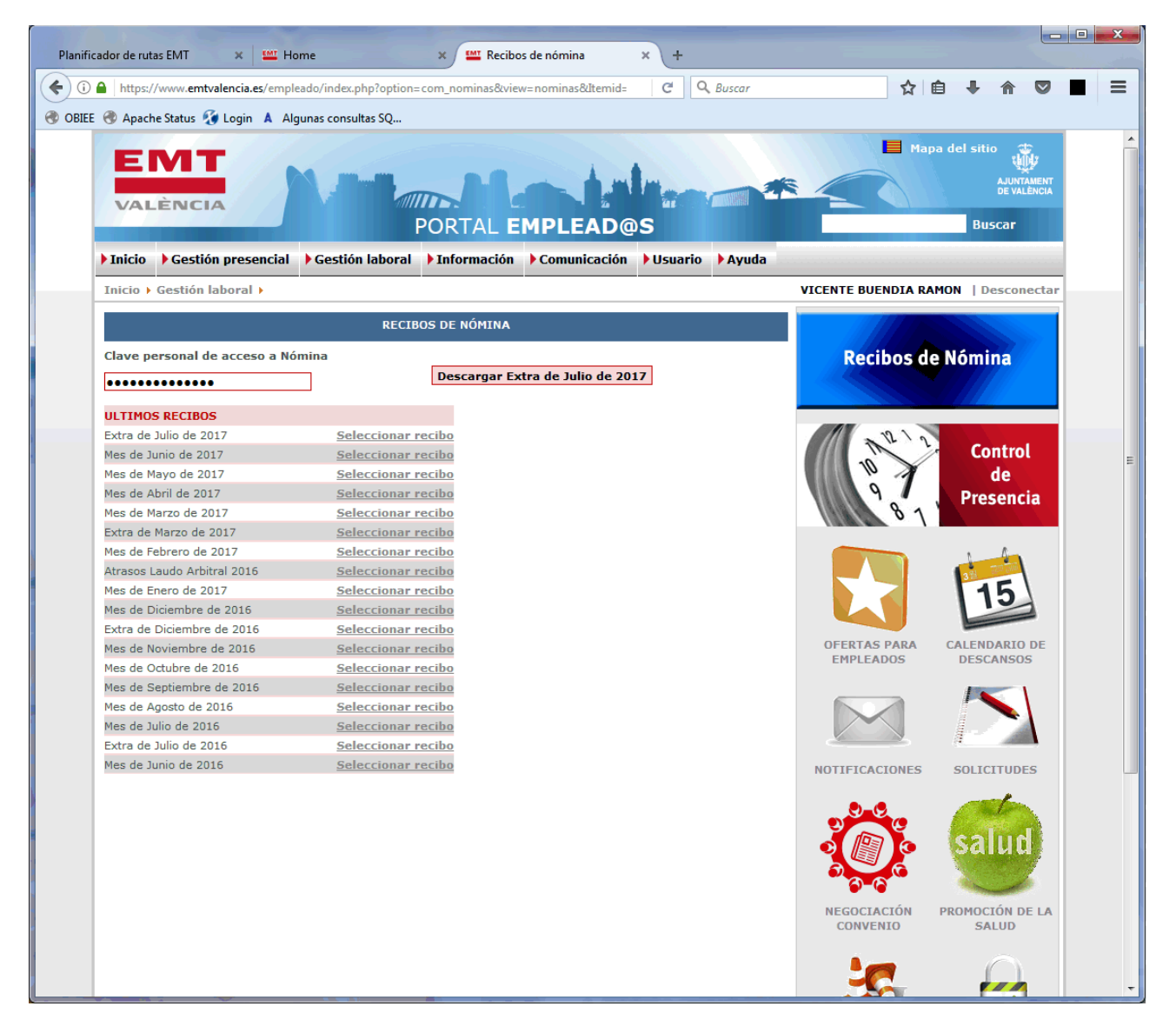

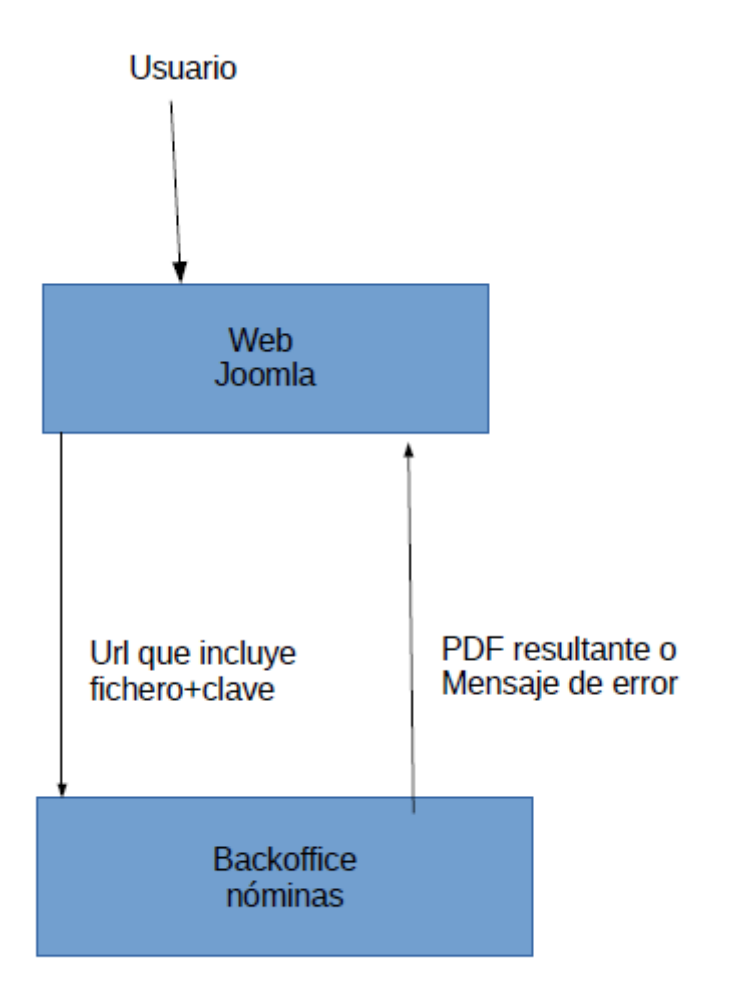